# Instructions for Employer's First Report (EFR) (On-line reporting system)

Part 1: How to Report a Work-Related Injury or Illness

### Go to: ehs.ucop.edu/efr

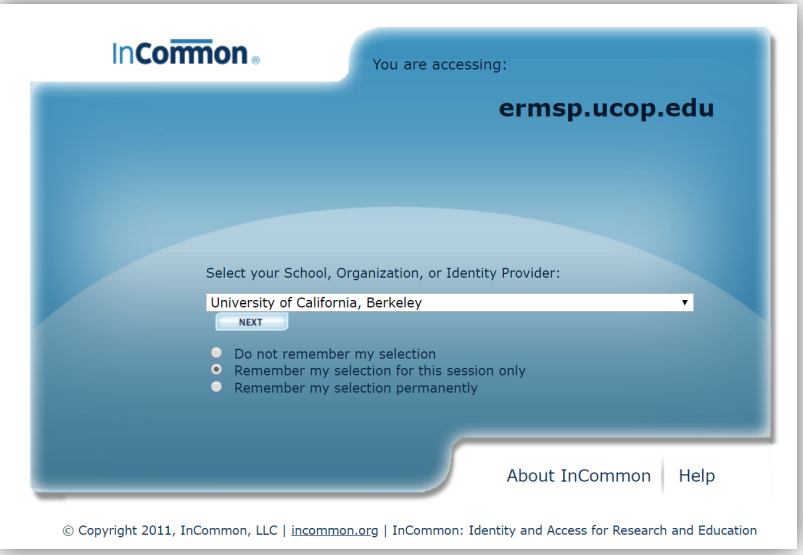

- Scroll and select "University of California, Berkeley"
- Click "Next"

**Berkeley** 

#### **CalNet Authentication Service**

CalNet ID:

Passphrase (Case Sensitive):

HELP SIGN IN

**FORGOT CALNET ID OR PASSPHRASE?** 

Copyright @ 2018 UC Regents. All rights reserved.

- Sign-in with your CalNet ID
- Click "Sign In"

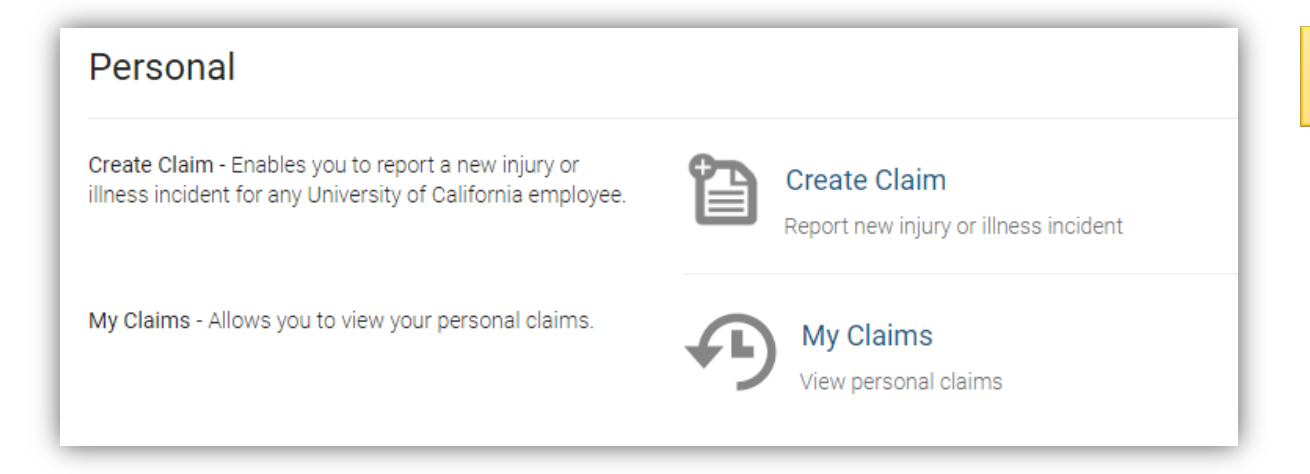

## • Click "Create Claim"

### Create Claim - Select Profile

○ I am the Employee who experienced the occupational Injury/Illness.

I am the Supervisor of the employee who experienced the occupational injury/illness.

I am neither of the above.

#### **Continue to Incident Report** Cancel

PLEASE NOTE: Completing this form is not an admission of university liability. It is a tool to gather all relevant facts so the incident may be investigated.

- Select who is entering this claim
- Click "Continue to Incident" Report"

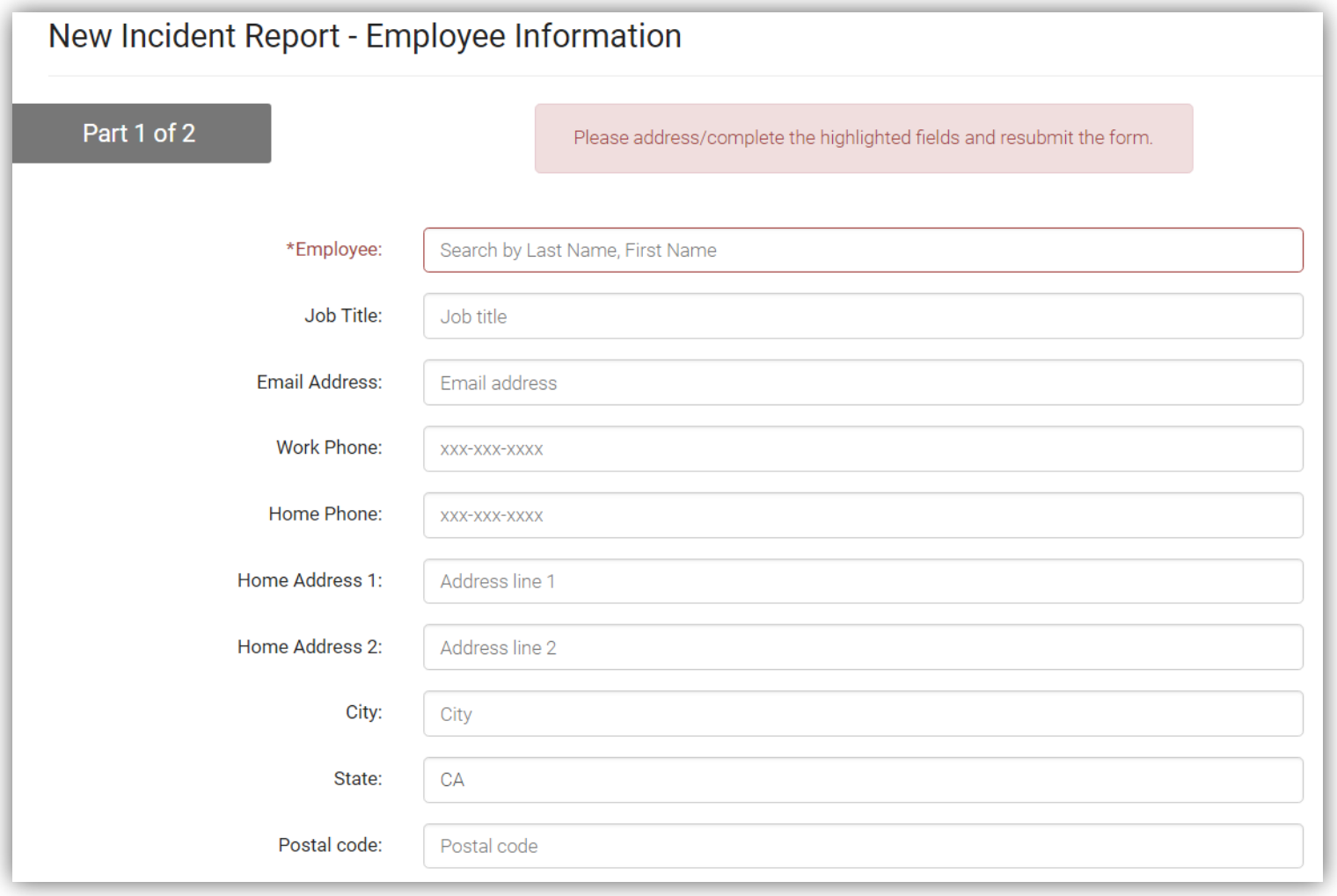

All fields marked with an (\*) must be completed

- Enter as much information as possible
- Employee name box is an active field. Begin typing last name, then select name after it appears
- Once employee name is entered, some of the other boxes will autofill

Continued…

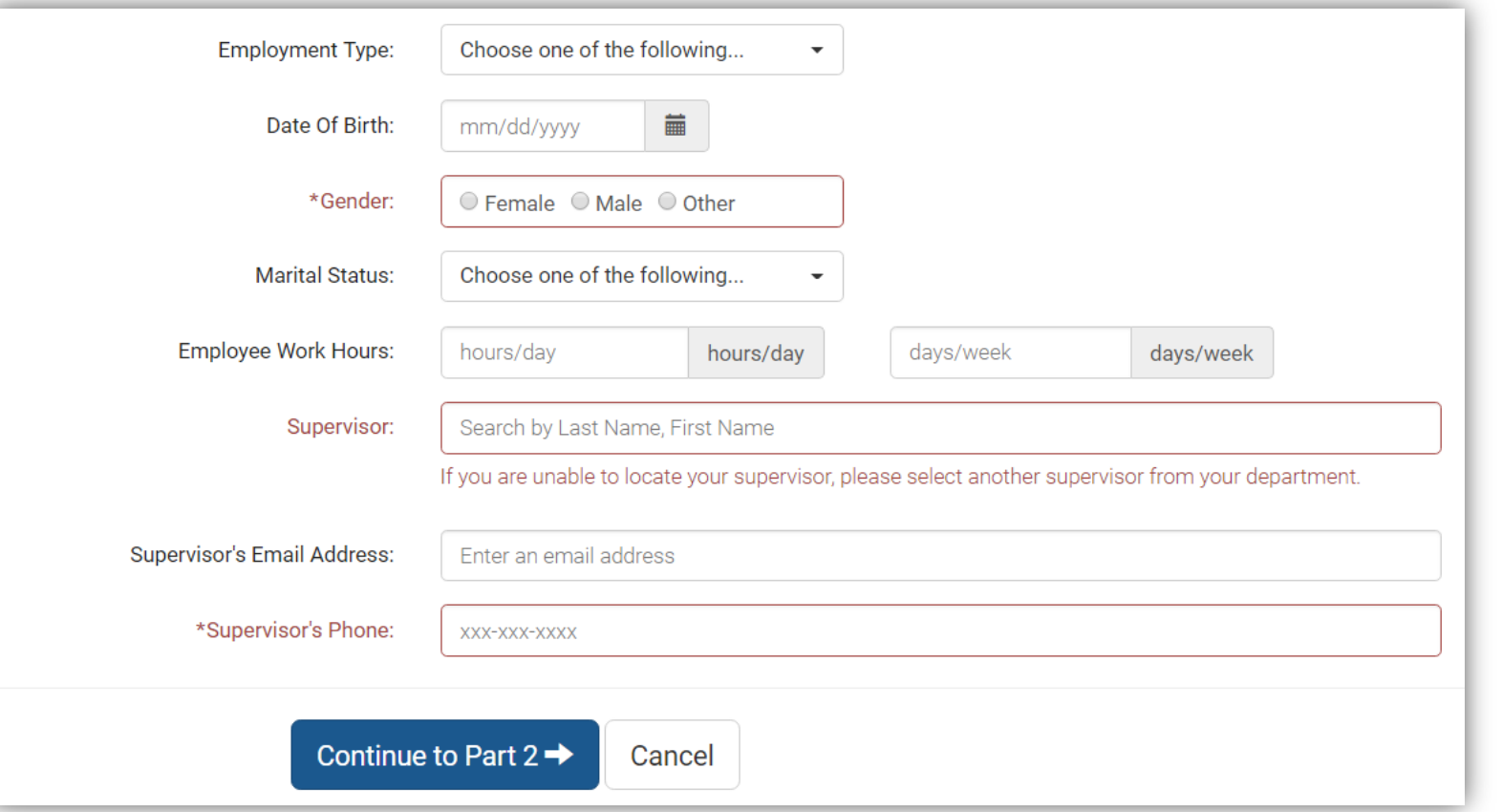

- Continue to enter as much information as possible
- Enter supervisor information. If you are the supervisor, it will autofill your name and email.
- Add supervisor's phone number.
- Click "Continue to Part 2"

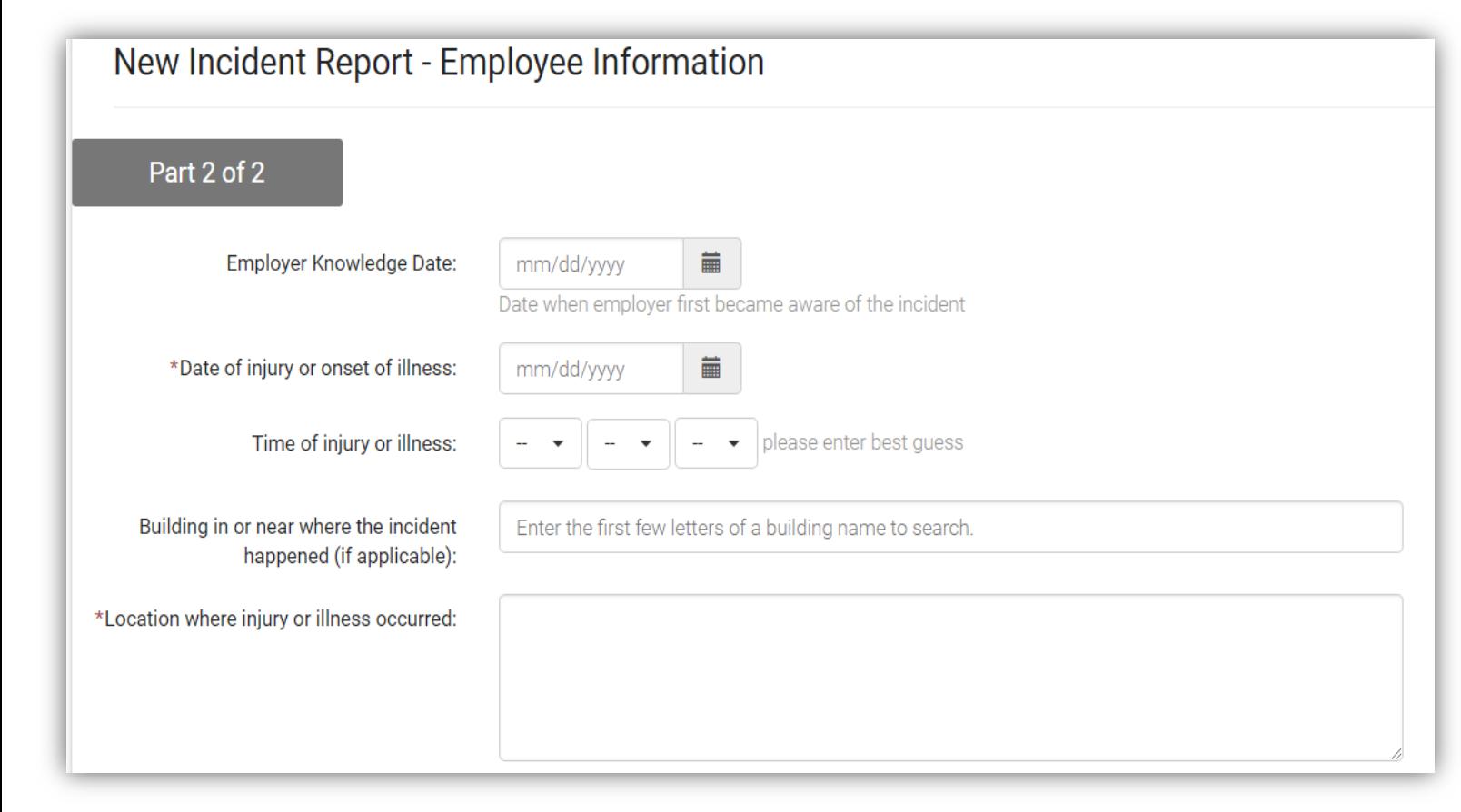

- Enter as much information as possible
- Building field is active. Begin typing building name, then select name after it appears
- For location, be specific as possible. For example, "*On Campanile Way in front of the stairs to Valley Life Science Building (southeast corner)"*

Continued…

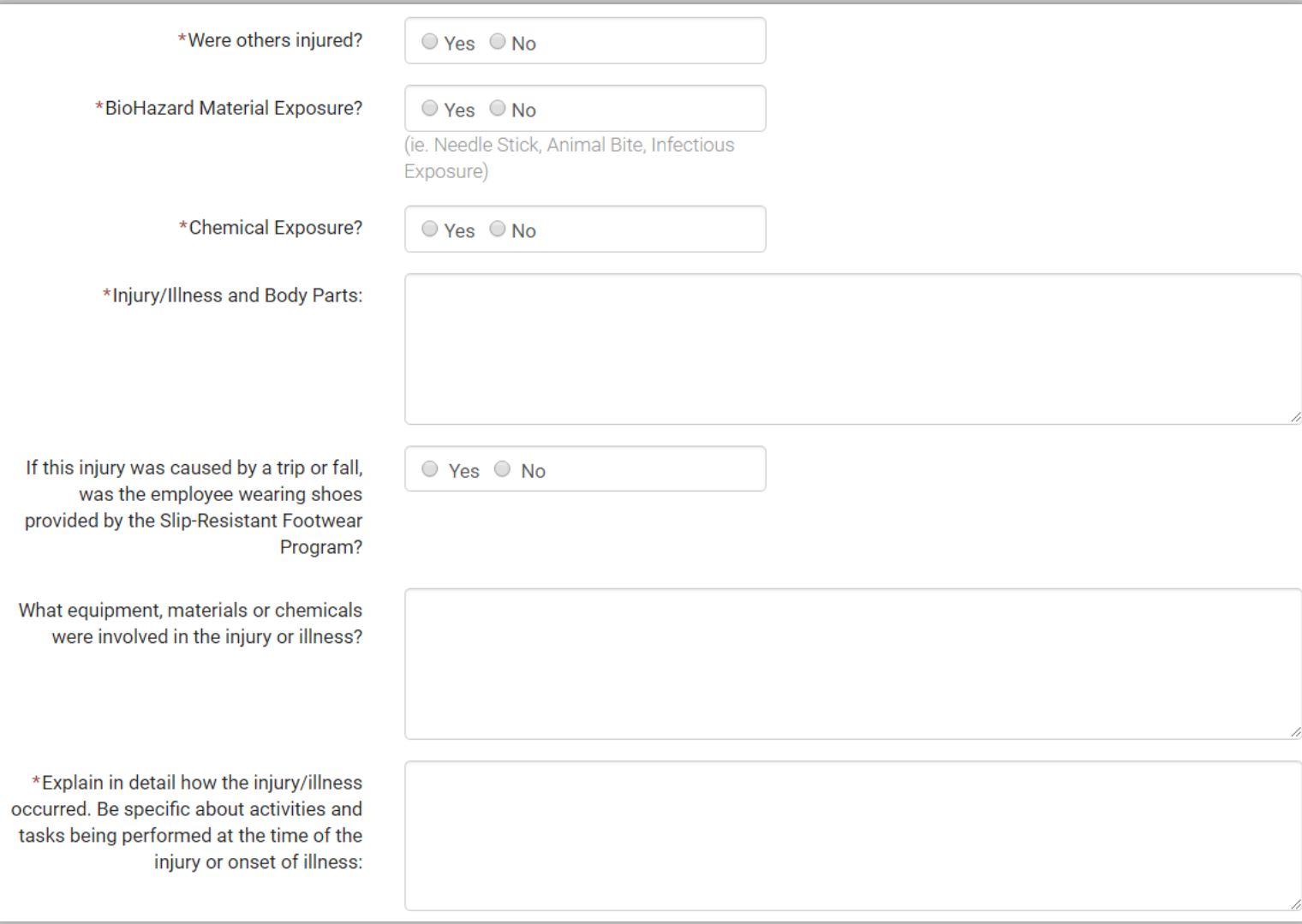

- Continue to enter as much information as possible
- Specific details as to the incident and how the injury occurred are especially important

Continued…

• For example, instead of writing *"employee cut finger opening box*" be specific with all details and write, *"employee cut tip of index finger on left hand while opening a box of paper using a box cutter"*

Continued…

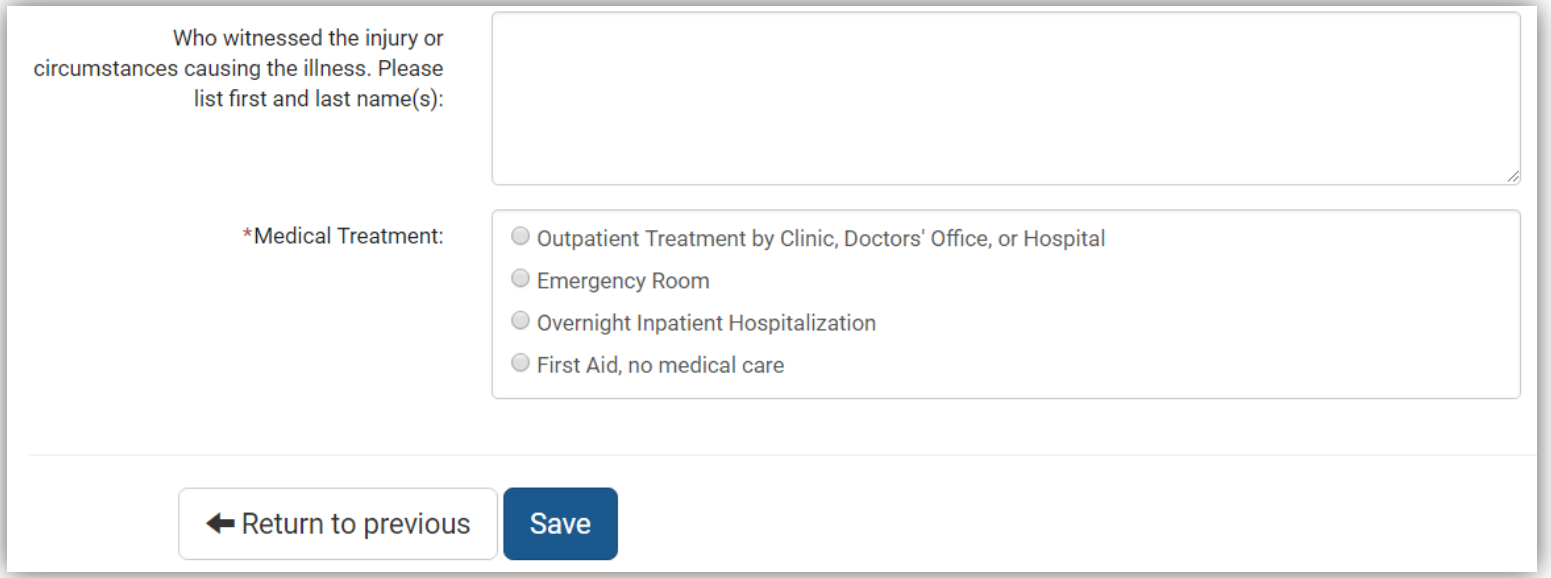

- Continue to enter as much information as possible
- After all available information has been entered, click "Save"

- You have now created a claim
- You do not need to contact the Disability Management office (workers' compensation) unless you have a question or concern
- Questions? Contact Be Well at Work- Disability Management (643-7921)
- If you are a supervisor or responsible for incident investigation, please complete the "Employer Investigation" section in the EFR
- For assistance, please see the Employer Investigation Instructions